## <span id="page-0-0"></span>**Source Tree: [#](#page-0-0)**

```
qfuse
|---trunk
   |---setenv.sh 
   |---lib
        |---fuse, ublio, uuid
   |---utils 
        |---n 
           |---ntfs-3g, ntfsprogs
       |---e| |---ext2fuse, e2fsprogs
        |---z
           |---zfsfuse
    |---qa
       |---pjd-fstest
 |---vendor
   |---trunk
      |---lib
           |---fuse-2.7.4, libublio-20070103
      |---utils
         |---n
             |---ntfs-3g-2009.4.4, ntfsprogs-2.0.0
         |---e
             |---ext2fuse-src-0.8.1, e2fsprogs-1.41.5
         |---z
             |---zfsfuse
      |---qa |---pjd-fstest-20090130-RC
```
# <span id="page-0-1"></span>**How to build libfuse and other fs daemon?[#](#page-0-1)**

- 1. Enter qfuse/trunk and run ". ./setenv.sh"
- 2. on QNX host, cd lib/fuse and run "make install" or "CPULIST=x86 make install" if you only want to build libfuse for x86 target.

This will install libfuse to qfuse/trunk/install/cpudir/lib and fuse headers to qfuse/trunk/install/include. On other hosts, for example: cd lib/fuse/x86-o, sh ./run.sh, make

- 3. cd lib/ublio and make install./\* default ntfs-3g needs ublio but you can change\*/
- 4. cd utils/n/ntfs-3g and run "make" or "make install". This will install ntfs-3g and libntfs to qfuse/trunk/ install/cpudir too.

## <span id="page-0-2"></span>**How to run filesystem daemon[?#](#page-0-2)**

- 1. copy libfuse to /usr/local/lib
- 2. copy filesystem daemon's own library to /usr/local/lib, for example: ntfs-3g needs libntfs-3g.
- 3. copy filesystem daemon executable file to /usr/local/bin
- 4. run the fs daemon with arguments. For example: ntfs-3g -o debug,no\_detach /dev/hd1t7 /ntfs

# <span id="page-0-3"></span>**How to port other filesystem to QNX[?#](#page-0-3)**

- 1. Get filesystem source code
- 2. Write a run.sh to try on QNX host. If configure complains something like you have to rerun automake or autoconf, then you have to install these on QNX(pkgsrc QNX port project you could try) or you can try on Linux host with QNX development tools installed. There is run.sh example in ntfs-3g.
- 3. If previous step succeeded then you can take a look at ext2fuse or ntfs-3g to see what you need to modify. Most likely you have to modify getopt because QNX doesn't support "--" long option yet.
- 4. If the filesystem registers FUSE lowlevel API then you have to modify its  $*$  read function to use qfuse's buffer. There is example in libfuse or ext2fuse's op\_read function. Because ntfs-3g registers highlevel API it doesn't care, necessary modification is in libfuse's default lowlevel API.
- 5. Try to port it to QNX' recursive compiling environment with multi-platform support.

#### <span id="page-1-0"></span>**How to test[?#](#page-1-0)**

1. There is a posix filesystem test suite I ported from [FreeBSD](http://community.qnx.com/sf/wiki/do/createPage/projects.qnx_community_fuse_project/wiki?pageName=FreeBSD&referrerPageName=HomePage) in trunk/qa/pjd-fstest. Please read README file to see how to run it.

### <span id="page-1-1"></span>**Benchmark [#](#page-1-1)**

/\* below is test no fs daemon using ublio library\*/ \$ uname -a QNX localhost 6.3.2 2006/03/16-14:19:50EST x86pc x86 #ext2fuse /home/ext2\_256M.fs /ext2 #ntfs-3g /home/ntfs\_256M.fs /ntfs #mount -t qnx4 /home/qnx4\_256M.fs /qnx4 /\* default 8k record testing\*/ # rw -t 128M -k /ext2/rw.tmp Sequential File Write/Read Benchmark OS: QNX 6.3.2 x86pc Filesys: disk, fsys Config: 128MiB file, 8KiB record, fd, malloc Create: 10 msec Write: 7783 msec, 475 usec/write(), 89% CPU, 16.83 MiB/sec Read: 9538 msec, 582 usec/read(), 72% CPU, 13.74 MiB/sec # rw -t 128M -k /ntfs/rw.tmp Sequential File Write/Read Benchmark OS: QNX 6.3.2 x86pc Filesys: disk, fsys Config: 128MiB file, 8KiB record, fd, malloc Create: 4 msec Write: 8774 msec, 535 usec/write(), 100% CPU, 14.93 MiB/sec Read: 7164 msec, 437 usec/read(), 61% CPU, 18.29 MiB/sec # rw -t 128M -k /qnx4/rw.tmp Sequential File Write/Read Benchmark OS: QNX 6.3.2 x86pc Filesys: ST340014A, UDMA5, qnx4, 1% full Config: 128MiB file, 8KiB record, fd, fsync, malloc Create: 11 msec Write: 5624 msec, 343 usec/write(), 43% CPU, 23.30 MiB/sec Read: 3812 msec, 232 usec/read(), 58% CPU, 34.38 MiB/sec

I am disappointed with ext2fuse's performance as ntfs-3g is using FUSE's high level API, every read/write will do inode(resmgr)->pathname(fuse)->inode(ntfs). But ext2fuse has a lot which can be improved also ext2 is not a difficult filesystem.

### <span id="page-1-2"></span>**Wireless[:#](#page-1-2)**

1. ifconfig run0 list wme

 cwmin 4 cwmax 10 aifs 3 txopLimit 0 AC\_BK cwmin 4 cwmax 10 aifs 7 txopLimit 0 cwmin 4 cwmax 10 aifs 7 txopLimit 0 AC\_VI cwmin 3 cwmax 4 aifs 2 txopLimit 94 cwmin 3 cwmax 4 aifs 2 txopLimit 94 AC\_VO cwmin 2 cwmax 3 aifs 2 txopLimit 47 cwmin 2 cwmax 3 aifs 2 txopLimit 47

2. ifconfig run0 list chan

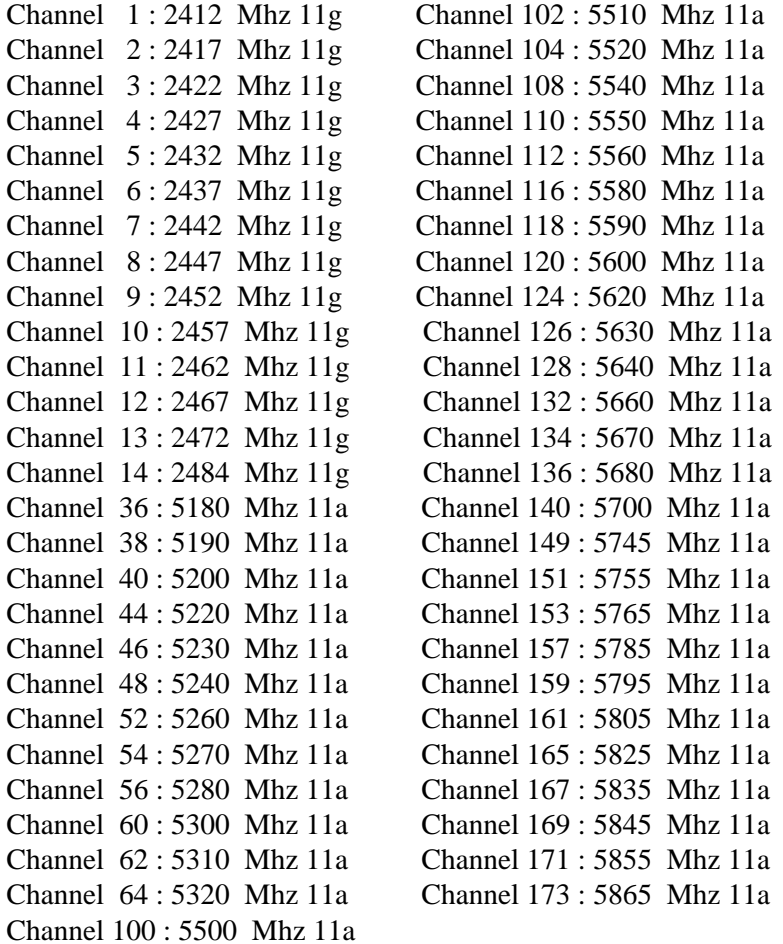

3. ifconfig run0 list caps

run0=0x583c50b<WEP,TKIP,AES\_CCM,IBSS,HOSTAP,SHSLOT,SHPREAMBLE,MONITOR,TKIPMIC,WPA1,WPA2,WME>

4. How do you capture wireless packets with QNX?

 1).ifconfig run0 mediaopt monitor 2).tcpdump -L Data link types (use option -y to set): EN10MB (Ethernet) IEEE802\_11 (802.11) IEEE802\_11\_RADIO (802.11 plus BSD radio information header) 3).tcpdump -i run0 -y IEEE802\_11\_RADIO -s0 -vvvv tcpdump: data link type IEEE802\_11\_RADIO tcpdump: listening on run0, link-type IEEE802\_11\_RADIO (802.11 plus BSD radio information header), capture size 65535 b 06:59:12.559480 6.0 Mb/s 2412 MHz (0x04e0) -23dB signal antenna 1 21dB signal 0us Beacon () [6.0\* 9.0 12.0\* 18.0 24.0\* 3 Note: mediaopt monitor is not necessary for all the cases. If you want to see all packets in this channel and closed channels the

## <span id="page-2-0"></span>**FAQ[:#](#page-2-0)**

1. Can I compile them on Linux or Windows HOST with QNX development toools installed?

Answer: You can run ". ./run.sh" to make it on Linux or Windows host and there is an example in ntfs-3g or fuse. And you'd better not to mix QNX' makefile and GNU's makefile together so I create nto-cpuendian for QNX multi arch compiling and cpu-endian for GNU multi arch compiling so put run.sh to corresponding directory. If want to switch between GNU makefile.gnu and QNX makefile.qnx, you can run "make -f Makefile.gnu distclean" to clean it with GNU makefile.

Resources:

- 1. [FUSE project](http://fuse.sourceforge.net/)
- 2. [ntfs-3g project](http://www.ntfs-3g.org)